# vManageでのアラーム電子メール通知の設定

### 内容

```
概要
前提条件
要件
<u>使用するコンポーネント</u>
設定
電子メールのしきい値
ログ
確認
電子メールの確認
トラブルシュート
その他の検証チェック
その他のエラーログ
```
### 概要

このドキュメントでは、ネットワークで発生するイベントに対してvManageを使用して電子メー ル通知を設定および送信する方法について説明します。

### 前提条件

#### 要件

vManageに関する知識があり、vManageバージョンが18.3.0以降であることを確認することをお 勧めします。

使用するコンポーネント

このドキュメントの内容は、特定のソフトウェアやハードウェアのバージョンに限定されるもの ではありません。

このドキュメントの情報は、特定のラボ環境にあるデバイスに基づいて作成されました。このド キュメントで使用するすべてのデバイスは、クリアな(デフォルト)設定で作業を開始していま す。本稼働中のネットワークでは、各コマンドによって起こる可能性がある影響を十分確認して ください。

### 設定

電子メール通知を有効にするには、次の手順を設定する必要があります。

1. Administration > Settingsから電子メール通知を編集します。

2. Monitor > Alarmsから電子メール通知を設定します。

ステップ1:vManageダッシュボードから、Administration > Settings > Email Notifications > Editの 順に移動し、Enable Email Notificationsセクションを設定します。次にスクリーンショットの例 を示します。

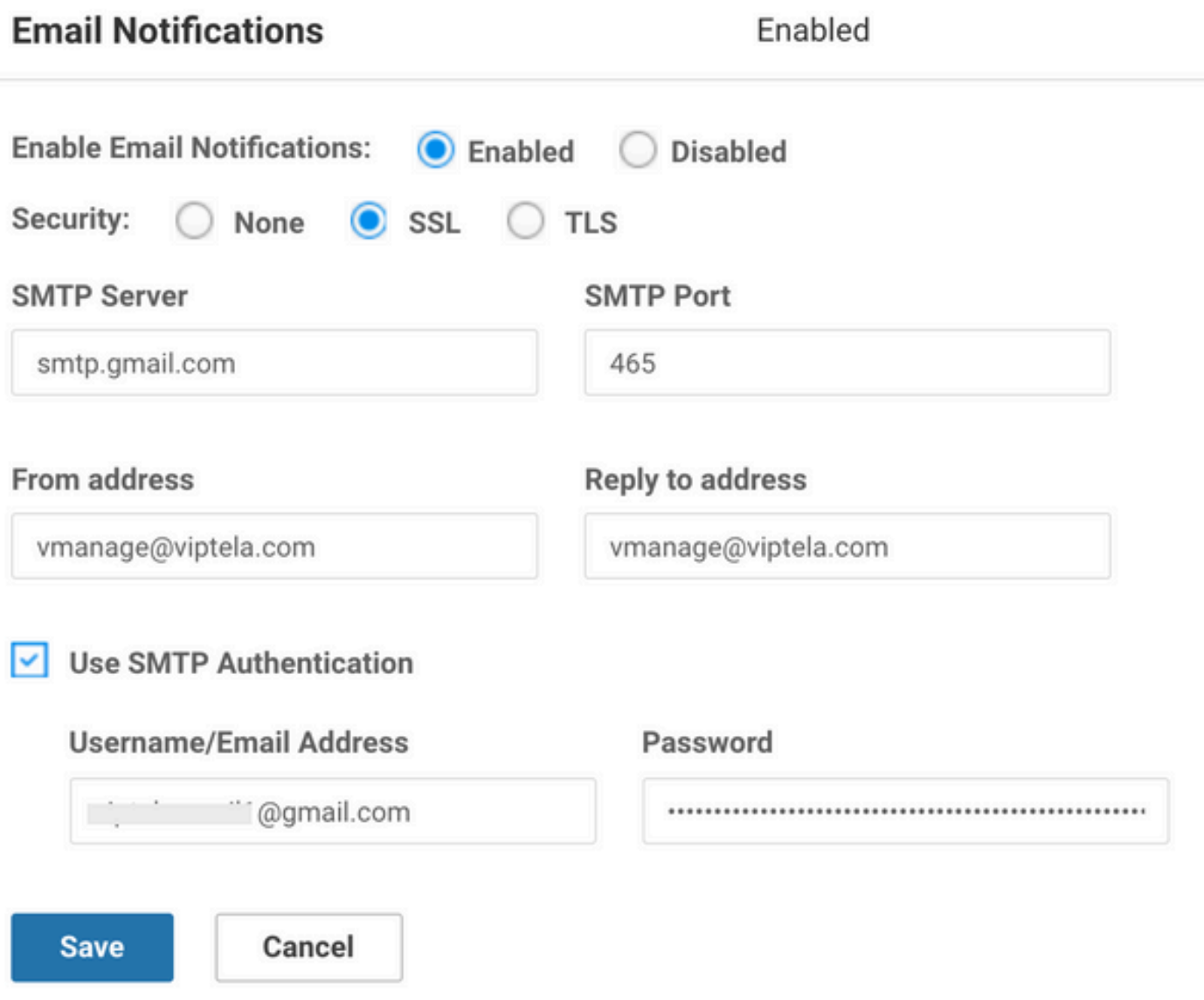

Fromアドレスは任意に選択できますが、ドメイン名はメールサーバと一致している必要がありま す。 たとえば、<..username..>@cisco.comと入力します。応答アドレスはnoreply@cisco.comで す。応答がある場合、vManageはそれをキャプチャしません。このシナリオは、応答のないアド レスが付いた自動生成メールに似ています。

ユーザがGMail SMTPサーバを使用している場合、GMailとサードパーティ製アプリケーションの 統合方法に変更があります。たとえば、vManageはGMail用のサードパーティアプリケーション です。 2段階認証とアプリパスワードが有効になっていることを確認する必要があります。 こ れは、[セキュリティ]タブの[Googleアカウントの管理]で設定できます。 vManage設定で

### SMTP認証を有効にする場合は、app-passwordを使用してください。

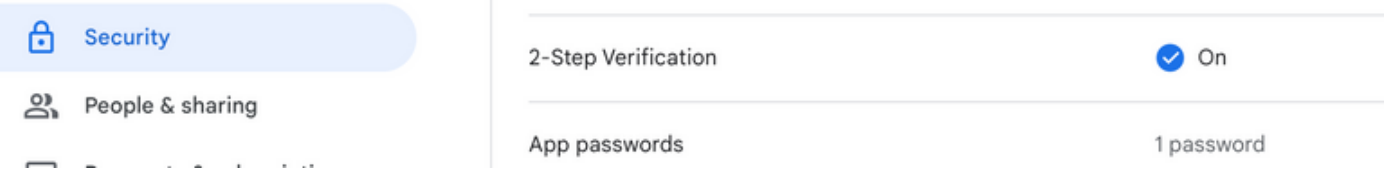

### ステップ2:これには、重大度、アラーム名、電子メールリスト、WebHook URLなどのサブステ ップが含まれます。

サンプルスクリーンショット:

Email Notification

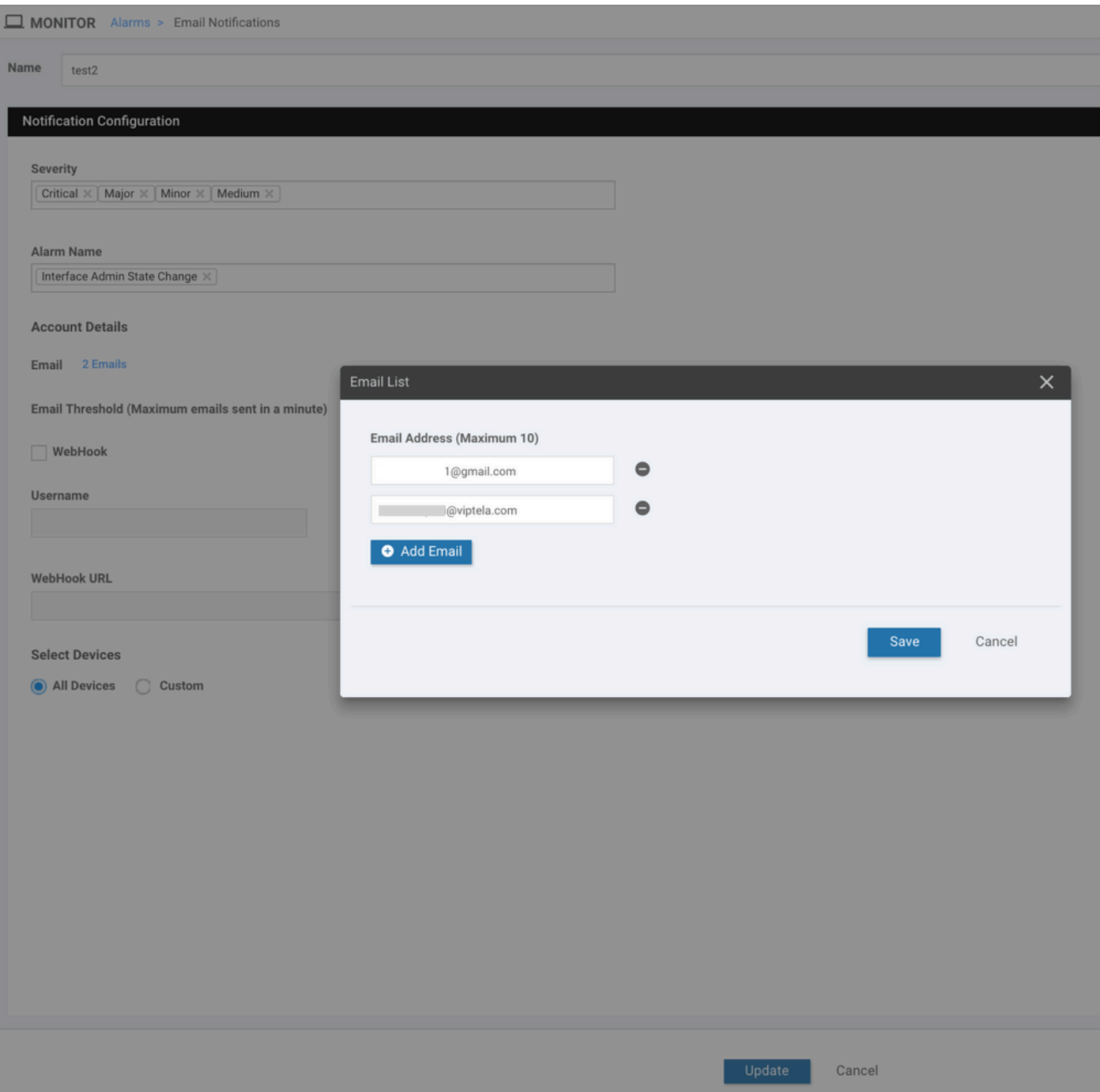

Webhookは、特定のイベントまたは更新についてローカルシステムに通知するために外部システ ムによって使用されます。APIコールと似ています

反対の方向に。HTTP POSTは、vManageからこれをリッスンするサービスに送信できます。例 えば、AWSのサーバーレスのコード部分をヒットするvManageでwebhookを設定すると、イベン トが発生して組織内の多数のユーザーにページが送信されます。これらの作業を行うために接続 できるオンラインサービスがいくつかあります。https://testwebhooks.com/ を参照してください  $\sim$ 

もう1つの例は、vManage Webhookを受信するためにslackで何かを作成することです。 https://api.slack.com/incoming-webhooks を参照してください。

### 電子メールのしきい値

電子メール通知ページにしきい値フィールドがあります。Monitor> Alarms> Email Notificationsの 順に移動します。

このフィールドは、1分あたりに受信する電子メールの数を示します。 デフォルトでは、1分あた り最大5通の電子メールが送信されます。電子メールがそのしきい値を超えると、図に示すように メッセージが表示されます。電子メールは5分間送信されず、しきい値が更新されます。

このドキュメントの残りの部分では、「電子メールアラート」の使用をキャプチャします。

### ログ

vManageログを確認します。/var/log/nms/vmanage-server.log

28-Jul-2018 15:51:41,844 UTC INFO [15.\mmanag] NotificationsConsumer] (Whanagesakka.actor.cdc.actor.cdc.actor.cdc.actor.cdc.actor.cdc.actor.cdc.actor.cdc.actor.cdc.actor.cdc.actor.cdc.actor.cdc.actor.cdc.actor.cdc.actor.

### 確認

vManage-Dashboardを使用して確認します。図に示すように、Monitor > Audit Logの順に移動し ます。

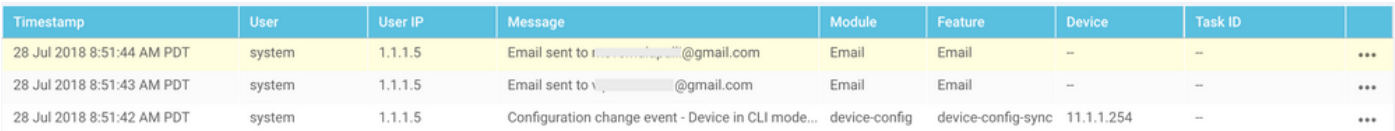

電子メールの確認

**From:** V @qmail.com **Subject: [NETWORK EVENT]CriticalInterface Admin State Change Date: July 28, 2018 at 8:51:41 AM PDT** To: @viptela.com Reply-To: vmanage@viptela.com

\*\*\* This is an automatically generated email, please do not reply \*\*\* An event with following details happened in your network: **Severity: Critical** Event: Interface Admin State Change Devices: [11.1.1.254] Hostnames: [ts vedge w1] Occurred on: Sat Jul 28 15:51:41 UTC 2018

# トラブルシュート

ここでは、設定のトラブルシューティングに使用できる情報を示します。

監査ログの確認 :

現在、vManage監査ログに電子メールが送信されたと記録されていても、実際には電子メールが 受信されない問題があります。これを確認するには、図に示すようにin/var/log/nms/vmanageserver.logファイルを使用します。

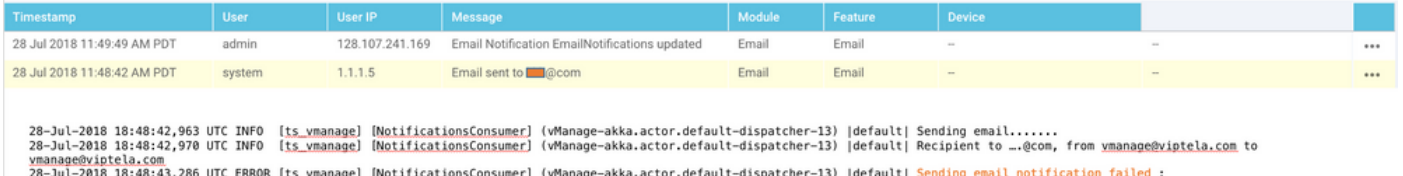

28-Jul-2018 18:48:43,286 UIC ENNUN [<u>IS vmanage</u>] [<u>NOIITICationsLonsumer</u>] (vmanage-akka.actor.getault-d:<br><u>javax.mail.AuthenticationFailedException</u>: 535-5.7.8 Username and Password not accepted. Learn more at<br>535 5.7.8 h

#### すべての電子メールアラートが一貫して生成されるわけではありません。

まず、一連のイベントに対して生成されるアラームの数によって異なります。vManageは、関連 するイベントを1つのアラームに結合しようとします。 そうでない場合は、同時に複数のアラー ムが生成されます。 生成されたアラームとルールごとに、電子メールが送信されます。 電子メー ル通知は、イベントではなくアラームに関連付けられます。

次に、最初のルールで複数のアラームが発生している場合、そのルールの一致に対して送信され る電子メールは1つだけです。イベントごとに複数の電子メールが必要な場合は、 個々のルール を定義する必要があります。

vmanage-server.logsの「Username and Password not accepted」:

スクリーンショットに示されているように、「Username and Password not accepted.詳細はこち ら at

535 5.7.[8https://support.google.com/mail/?p=BadCredentials](https://support.google.com/mail/?p=BadCredentials) m92sm8305479qte.50 - gsmtp」を 参照してください。 ただし、電子メールが実際に送信したことがvManage監査ログに表示される 場合があります。

デフォルトでは、Gmailアカウントは非常に安全です。Gmail以外のツールからGmail SMTPを使 用すると、電子メールがブロックされます。これをテストするには、次の手順を実行します。

- 1. Gmailにログインします。
- 2. URL [ashttps://www.google.com/settings/security/lesssecureapps](https://www.google.com/settings/security/lesssecureapps)にアクセスします。
- 3. Turn onを選択します。

その後、指定された電子メールアカウントで電子メール通知を受信できます。

電子メール通知の送信エラー:

場合によっては、生成された電子メールがメールサーバによって拒否されることがあります。こ れは、すでに提供されているアカウント設定が正しくないか、アクセスが許可されていない可能 性があります。ログには、SendAsDeniedExceptionというメッセージが表示されます。

03-Dec-2018 15:46:37,177 CST ERROR [ts\_vManage][EmailNotiUtil] (default task-84) |default| Sending emai STOREDRV.Submission.Exception:SendAsDeniedException.MapiExceptionSendAsDenied; Failed to process messag with message Cannot submit message.

また、1日にユーザが送信できる電子メールメッセージの数は、SMTPサーバによって異なります 。vManageに次のログメッセージが表示される場合があります。

"Sending email notification failed : com.sun.mail.smtp.SMTPSendFailedException: 550 5.4.5 Daily user se

たとえば、Gmail: https://support.google.com/a/answer/166852の場合は制限があり<u>[ます。](https://support.google.com/a/answer/166852)</u>

次のいずれかのメッセージが表示された場合は、vManageとメールサーバ間の通信のパケットキ ャプチャを収集します。

1.メールサーバからの応答があることを確認します。

"Sending email notification failed : javax.mail.MessagingException: Could not connect to SMTP host: mai

"Sending email notification failed : javax.mail.MessagingException: Could not convert socket to TLS;"

#### 次のキャプチャと同様の方法で、証明書の後に失敗した場合は、

2.メールサーバー上の証明書の有効性を確認します。

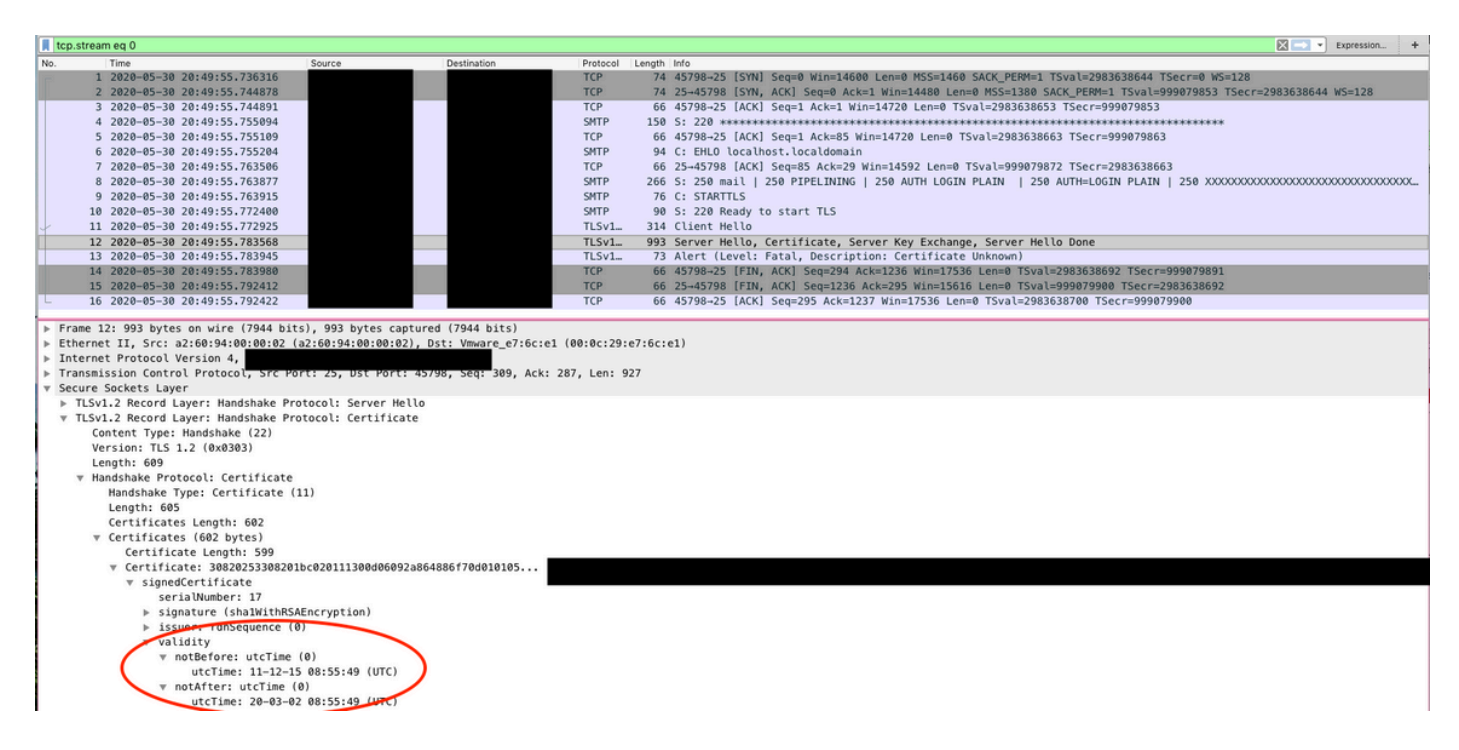

3.サーバーがSTARTTLSをサポートしているかどうかを確認します。現在、これはメールサーバ ーがvManageを使用するために必要です。 vManageがSTARTTLSを使用せずにサーバをサポー トできるように機能拡張[CSCvv40941が](https://cdetsng.cisco.com/webui/#view=CSCvv40941)公開されています

Erom-

## その他の検証チェック

From: moll on Subject: [NETWORK EVENT]MajorBFD\_TLOC\_Down Date: July 23, 2018 at 5:46:47 PM PDT<br>To: i@viptela.com Reply-To: vmanage@viptela.com

\*\*\* This is an automatically generated email, please do not reply \*\*\*<br>An event with following details happened in your network: **An event with following deverty:**<br> **Severit: BFD TLOC Down**<br> **Devices:** [11.1.1.254] Hostnames: [ts\_vedge\_w1]<br>Occurred on: Tue Jul 24 00:46:45 UTC 2018

Subject: [NETWORK EVENT]MediumInterface\_State\_Change Date: July 23, 2018 at 12:20:50 PM PDT<br>To: @viptela.com Reply-To: vmanage@viptela.com

**Compilcom** 

\*\*\* This is an automatically generated email, please do not reply \*\*\*<br>An event with following details happened in your network: **An event with lollowing details**<br>Severity: Medium<br>Event: Interface State Change<br>Devices: [11.1.1.254] Hostnames: [ts\_vedge\_w1]<br>Occurred on: Mon Jul 23 19:20:50 UTC 2018

@gmail.com From: Subject: [NETWORK EVENT]MediumOMP\_Site\_Up Date: July 23, 2018 at 1:07:42 PM PDT @viptela.com To: Reply-To: vmanage@viptela.com

\*\*\* This is an automatically generated email, please do not reply \*\*\*<br>An event with following details happened in your network:<br>Severity: Medium<br>Event: OMP Site Up<br>Devices: [11.1.1.13] Hostnames: [N/A] Occurred on: Mon Jul 23 20:07:40 UTC 2018

From: Subject: [NETWORK EVENT] Rule has been added to receive alerts at this address Date: July 23, 2018 at 10:41:07 AM PDT To: @viptela.com Reply-To: vmanage@viptela.com

\*\*\* This is an automatically generated email, please do not reply \*\*\*<br>This is a test email. Rule has been added in your network for email to be sent to this asddress

# その他のエラーログ

23-Jul-2018 02:11:56,216 UTC INFO [<u>ts\_vmanage] [NotificationsConsumer</u>] (vManage-akka.actor.default-dispatcher-4) |default| Sending email.......<br>23-Jul-2018 02:11:56,221 UTC INFO [<u>ts\_vmanage] [NotificationsConsumer</u>] (vM 23-Jul-2018 02:11:56,358 UTC INFO [ts vmanage] [EventDataCollector] (device-event-processing-2) || Configuration change event from device. Device IP: [11.1.1.254] Device type: [vedge] User:<br>23-Jul-2018 02:11:56,358 UTC INF ladmin)<br>23-Jul-2018 02:11:56,423 UTC INFO [<u>ts\_vmanage]</u> [<u>DeviceConfigChangeEventManager]</u> (device-config-0) || Received configuration change event for device 11.1.1.254<br>23-Jul-2018 02:11:56,423 UTC ERROR [<u>ts\_vmanage] [</u>

23-Jul-2018 02:18:27,614 UTC INFO [<u>ts\_vmanage</u>] [NotificationsConsumer] (wManage-akka.actor.default-dispatcher-10) |default| Sending email.......<br>23-Jul-2018 02:18:27,621 UTC INFO [<u>ts\_vmanage</u>] [NotificationsConsumer] (w 25-201-2018 02:18:2018 Press (15 American Individual Construction Construction Construction Construction Press (16 American Indian Valley Construction Press (2018)<br>2020-2018 02:18:27,836 UTC ERROR [<u>ts vmanage</u>] [Notificat

23-Jul-2018 01:38:37,500 UTC INFO [<u>ts\_vmanage</u>] [NotificationsConsumer] (vManage-akka.actor.default-dispatcher-11) |default| Sending email.......<br>23-Jul-2018 01:38:37,509 UTC INFO [<u>ts\_vmanage] [NotificationsConsumer</u>] (v 2000 Control (15 Community of the Control of the Control of the Control of the Control of the Control of the Control of the Control of the Control of the Control of the Control of the Control of the Control of the Control

23-Jul-2018 01:51:50,903 UTC INFO [<u>ts\_vmanage] [NotificationsConsumer</u>] (vManage-akka.actor.default-dispatcher-13) |default| Sending email.......<br>23-Jul-2018 01:51:50,911 UTC INFO [<u>ts\_vmanage] [NotificationsConsumer</u>] (v 

### 電子メールはvManage IP (VPN0トランスポートインターフェイスのパブリックIP)から送信さ れます。

...egmail.com> Return-Path: < Received: from localhost.localdomain (ec2by smtp.gmail.com with ESMTPSA id h62-v6sm22947040pfa.146.2018.10.30.12.32.22 for  $\leq$ \_\_@gmail.com> (version=TLS1 2 cipher=ECDHE-RSA-AES128-GCM-SHA256 bits=128/128); Tue, 30 Oct 2018 12:32:23 -0700 (PDT) \_@gmail.com From: X-Google-Original-From: vmanage@viptela.com Date: Tue, 30 Oct 2018 19:32:09 +0000 (UTC) Reply-To: vmanage@viptela.com<br>To: ''@gmail.com To: Message-ID: <499401607.28.1540927929205@localhost> Subject: [NETWORK EVENT]MajorBFD TLOC Down MIME-Version: 1.0 Content-Type: text/plain; charset=us-ascii Content-Transfer-Encoding: 7bit

翻訳について

シスコは世界中のユーザにそれぞれの言語でサポート コンテンツを提供するために、機械と人に よる翻訳を組み合わせて、本ドキュメントを翻訳しています。ただし、最高度の機械翻訳であっ ても、専門家による翻訳のような正確性は確保されません。シスコは、これら翻訳の正確性につ いて法的責任を負いません。原典である英語版(リンクからアクセス可能)もあわせて参照する ことを推奨します。